# Views of the Device

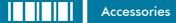

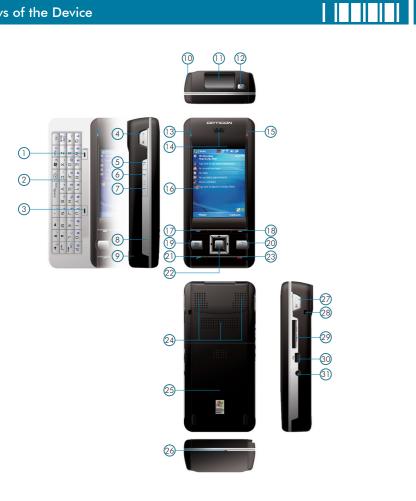

| 1  | Soft key 1                    | Performs the command shown in the label above the button                               |
|----|-------------------------------|----------------------------------------------------------------------------------------|
| 2  | QWERTY keyboard               | A hardware keyboard similar to a standard one on your PC                               |
| 3  | Soft key 2                    | Performs the command shown in the label above the button                               |
| 4  | Scan key (Left)               | Press the key to scan and decode bar code/2D code                                      |
| 5  | Record key                    | Press and hold this key to record a voice note                                         |
| 6  | Volume up                     | Press the Volume up button to turn up the PDA receiver volume                          |
| 7  | Volume down                   | Press the Volume down button to turn down the PDA receiver volume                      |
| 8  | RESET button                  | Press the RESET button with stylus to soft-reset your device                           |
| 9  | Eyelet for wrist strap(Left)  | Fix a wrist strap here                                                                 |
| 10 | Stylus                        | Write, draw, or make selection on the touch screen                                     |
| 11 | Scanner                       | Point the reading window of the scanner in the direction of bar code/ 2D code          |
| 12 | Power button                  | Power on or off the device                                                             |
| 13 | Wi-Fi/Bluetooth LED           | Indicates Wi-Fi/Bluetooth Status                                                       |
| 14 | Telephone receiver            | Listen to a phone call here                                                            |
| 15 | GSM/Battery LED               | Indicates GSM/Battery LED                                                              |
| 16 | Display                       | 2.8-inch TFT LCD with touch screen                                                     |
| 17 | Soft key 3                    | Performs the command shown in the label above the button                               |
| 18 | Soft key 4                    | Performs the command shown in the label above the button                               |
| 19 | Start key                     | Pull down the Start menu                                                               |
| 20 | OK key                        | Press OK key to make a selection                                                       |
| 21 | Talk key                      | Press this key to dial or answer a call                                                |
| 22 | 5-way navigation key          | Press this button up, down, left, or right to move through menus; carry out the selec- |
| 22 | 5-way navigation key          | tion by pressing the center button.                                                    |
| 23 | End key                       | End a call or close Phone application                                                  |
| 24 | Speaker                       | Listen to audio media or listen to a phone call hands-free                             |
| 25 | Battery pack                  | Remove to place battery and SIM card                                                   |
| 26 | Microphone                    | Speak into the microphone when talking on the phone or recording a voice note          |
| 27 | Scan key(Right)               | Press the key to scan and decode bar code/ 2D code                                     |
| 28 | Eyelet for wrist strap(Right) | Fix a wrist strap here                                                                 |
| 29 | Mini-SD card slot             | Insert a mini-SD card to expand device memory                                          |
| 30 | Mini USB connector            | Mini USB connector for PC sync and battery charging                                    |
| 31 | Earphone Jack                 | Connect a 2.5 mm Earphone                                                              |
|    |                               |                                                                                        |

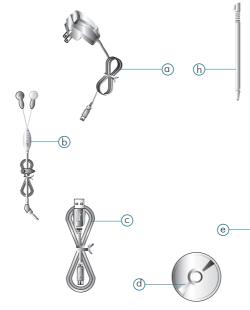

| а | AC Adapter              | Recharge the device batter          |
|---|-------------------------|-------------------------------------|
| b | Stereo Headset          | Listen to a phone converse          |
| С | USB Cable               | Connect the device to a P           |
| d | Getting Started CD      | Windows Mobile <sup>™</sup> Getting |
| е | User Manual/Quick Guide | Provide instructions of devi        |
| f | Pouch                   | Protect the device                  |
| g | Battery                 | Rechargeable Li-ion polym           |
| h | Stylus                  | Write, draw, or make selec          |
|   |                         |                                     |

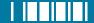

## To enter capital letters/numbers, or to delete/backspace by using the hardware keyboard:

| 9 |
|---|
|---|

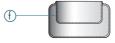

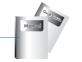

| tery                        |
|-----------------------------|
| rsation hands-free          |
| PC                          |
| ng Started Disc             |
| evice functions             |
|                             |
| ymer battery                |
| lection on the touch screen |

| Fn                 | The "Fn" key is used to access the symbols in blue on the keypad. Press this key once and the <b>Fn</b> icon appears; the next character you enter will be a symbol or number (for example: @abc). Press the "Fn" key twice can enter numbers and symbols constantly (for example: \$25). You can also hold down the "Fn" key and press another key at the same time to enter its corresponding symbol.        |
|--------------------|----------------------------------------------------------------------------------------------------|
| Cap<br>Shift       | Press this key once, the next character you enter will be a capital letter (for example: Abc). Hold down this key and press another key at the same time to enter capital letters constantly. Alternatively, you can press the "Fn" key once and then press this key ( estimation of the press the "Fn" key and then the "Cap" key.                                                                            |
| Del                | Press this key to erase the letter in the left side of the cursor. Press the "Fn" key once ( $\mathbf{Fn}$ appears) then press this key to delete the first letter in the right side of the cursor. To disable the "Fn" key, press it again ( $\mathbf{Fn}$ will disappear).                                                                                                    |
| <sup>®</sup> Space | You can press this key to enter symbols or special characters such as accented letters (e.g. à, éetc.).<br>After pressing a character, press the "Fn" key and then the "Sym" key once to show an accent type of<br>this character. To show another accent type, repeat the same steps until the desired type is displayed.<br>See page 27 in the user manual for corresponding symbols for each character/key. |

#### Installing the SIM Card

C.um

If you want to use phone features, you must install a GSM SIM card.

- •Push upper corners and slide down the battery cover to remove it.
- •Place the SIM card in the SIM card slot with the gold contacts facing down. The SIM card's cutoff corner should match the cut-off corner in the SIM card slot.

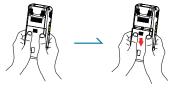

# Installing the Battery

• Press the battery down forcefully into the battery slot and close the back cover.

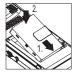

ActiveSync synchronizes information on your phone with information on your PC such as Outlook content. ActiveSync can also synchronize over a wireless or cellular network with Exchange Server, if your company or service provider is running Exchange Server with Exchange ActiveSync.

Specifically, you can use ActiveSync to:

- Synchronize information such as Outlook e-mail, contacts, calendar, or tasks information on your phone with your PC, as well as pictures, video, and music.
- Synchronize Outlook e-mail, contacts, calendar appointments, and tasks on your phone directly with Exchange Server so that you can stay up to date even when your PC is turned off.
- •Copy files between your phone and your PC without synchronizing.
- Select which types of information are synchronized and specify how much information is synchronized. For example, you can choose how many weeks of past calendar appointments to synchronize.

# Installing and setting up ActiveSync

- 1. Install ActiveSync on your PC, as described on the Windows Mobile<sup>™</sup> Getting Started Disc. After Setup completes, the Synchronization Setup Wizard automatically starts when you connect your device to the PC.
- Follow the instructions on the screen to complete the wizard. In the Sync Setup Wizard, you can:

•Create a synchronization relationship between your PC and the device.

•Configure an Exchange Server connection to synchronize directly with Exchange Server. To synchronize your device with Exchange Server, obtain the name of the Exchange Server, your user name, password, and domain name from your administrator before completing the wizard.

• Choose information types to synchronize.

# Phone Features

You can use your phone to make, receive, and keep track of calls, and send text messages (SMS, Short Message Service) and MMS (Multimedia Messaging Service) messages. You can also dial a phone number directly from Contacts, and easily copy SIM contacts to Contacts on the phone.

#### The Phone Screen

From the Phone screen, you can open, call, or find a contact, and even save a new number in Contacts. To access the Phone screen, do any of the following:

• Press the Talk key ( 🦛 ).

•Tap ಶ > Phone.

## Making a Call from Contacts

On the Phone screen, tap Contacts.
Tap the desired contact and tap Call or press the TALK Key to dial.

## Making a Call from Call History

- Call History displays calls you have made, received, and missed.
- 1. On the Phone screen, tap the Call History button on the Phone keypad.

2. Select the name or phone number to call.

3. Tap Call or press the TALK key.

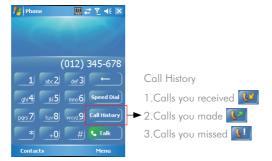

# Getting Started / Today Screen Components

#### Powering On/Off the Device

Press the POWER button to turn on the device. The POWER button is located on the top side of the device. When you power on the device for the first time, you are asked to calibrate the device. Please refer to the "Calibrating your device" section in the user manual for calibration steps. Press the POWER button again to switch the device to sleep mode. You can still receive phone calls and messages when the device is operating on sleep mode. To power off the device completely, press and hold the POWER button for 3 seconds and the system will prompt you to power off the device.

#### Icon Indicators

Status indicators appear at the top of the screen and on the Today screen. The following table lists common status indicators and their meanings.

| $\times$       | New e-mail or text message (SMS) | <sup>₽</sup> × | Connection is not active     |
|----------------|----------------------------------|----------------|------------------------------|
| C.             | New voice mail                   | t              | Synchronization in progress  |
| 1              | New instant message              | •              | Ringer on                    |
| ۴.             | Voice call                       | -(×            | Ringer off                   |
| 5              | Voice call in progress           |                | Roaming                      |
| ŝ.             | Data call in progress            | 00             | No Voice mail                |
| C.,            | Calls are forwarded              | ല              | Voice mail Lines 1           |
| <b>.</b>       | Call on hold                     |                | Call Forwarding Lines 1      |
| L!             | Missed call                      |                | Alarm                        |
|                | Battery level 1                  | G              | GPRS available               |
| л.             | Battery level 2                  | 9              | GRPS in use                  |
| <u>-!</u>      | Low battery                      | ň              | No SIM card installed        |
| Ū.             | Extremely low battery            | E              | EDGE available               |
| 9              | Battery charging                 |                | EDGE in use                  |
| 11<br>10       | Signal strength                  | Q.+            | Wi-Fi connection in progress |
| 0              | Bluetooth bonding in progress    | - Cr           | Ringer in vibration mode     |
| Y              | No signal                        | Fn             | Function key on              |
| ۲ <sub>×</sub> | Flight mode                      | 6              | Synchronization error        |
| Yi             | No service                       |                | Barcode reader off           |
|                | PC Connection is active          |                | Barcode reader on            |

6061B0230401

H-16

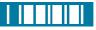

| <b>#</b> # | Warnin             | g‼                         | <b>II</b>  | ₹ 4€    |       |
|------------|--------------------|----------------------------|------------|---------|-------|
|            | Friday<br>June 10, | 2005                       |            |         | AM    |
|            | TWN GS<br>Warning  |                            |            |         |       |
|            |                    | Device w<br>continue<br>OK |            | n off,  |       |
|            | Tap here           | to sign in t               | o Pocket M |         | . (3) |
|            | Phone              |                            |            | Contact | s     |

always scanning for new ID's

POCKET PC

PHONE EDITION

H-16 SERIES

QUICK START GUIDE

H-16